## Vidéoconférence sur Teams avec partage d'écran : retour d'expérience de L'École Européenne de Varese

Après deux semaines de cours à distance, voici notre retour d'expérience sur l'utilisation de la vidéoconférence sur Teams avec partage d'écran à l'École Européenne de Varese.

Nous avons rencontré certaines difficultés mais aussi trouvé des solutions pour faciliter la gestion des cours à distance.

Bien entendu, ce document ne reflète que notre fonctionnement et certains collègues, pourront s'ils le souhaitent, s'inspirer de ces pratiques.

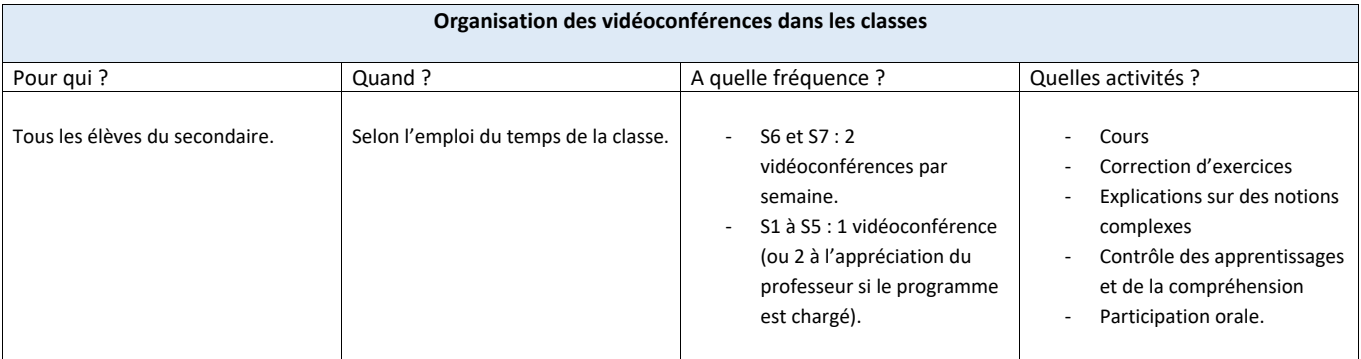

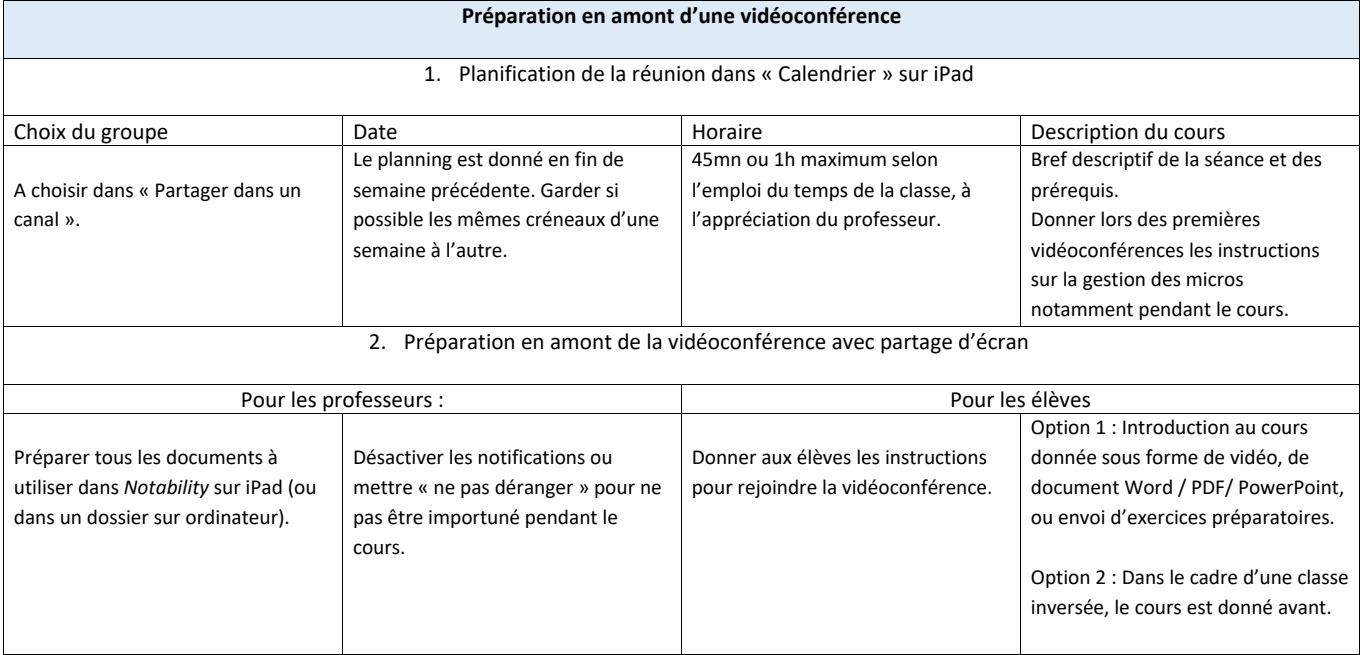

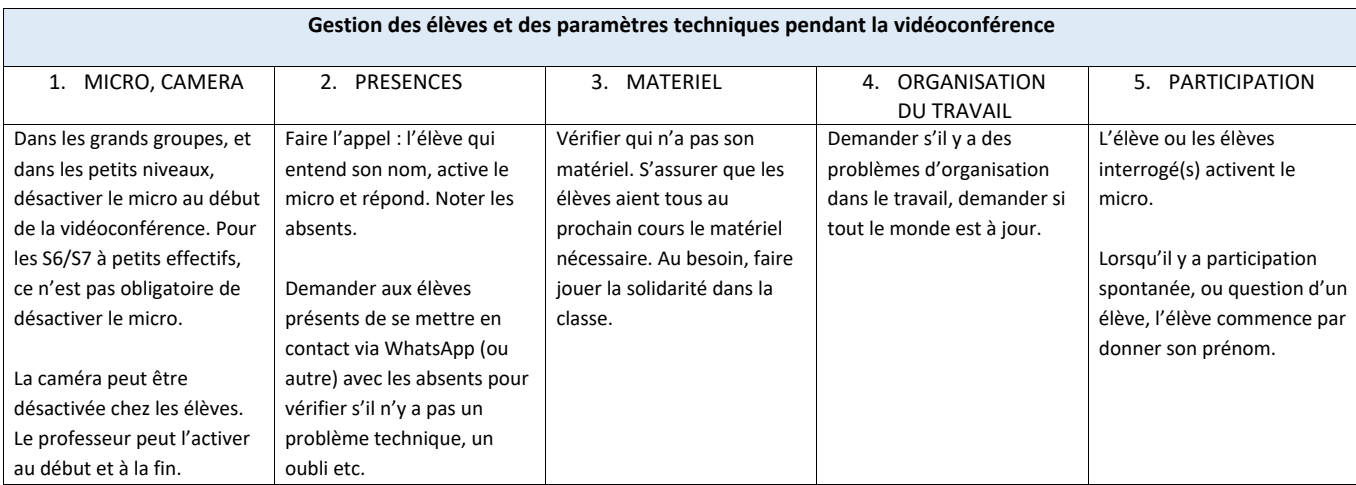

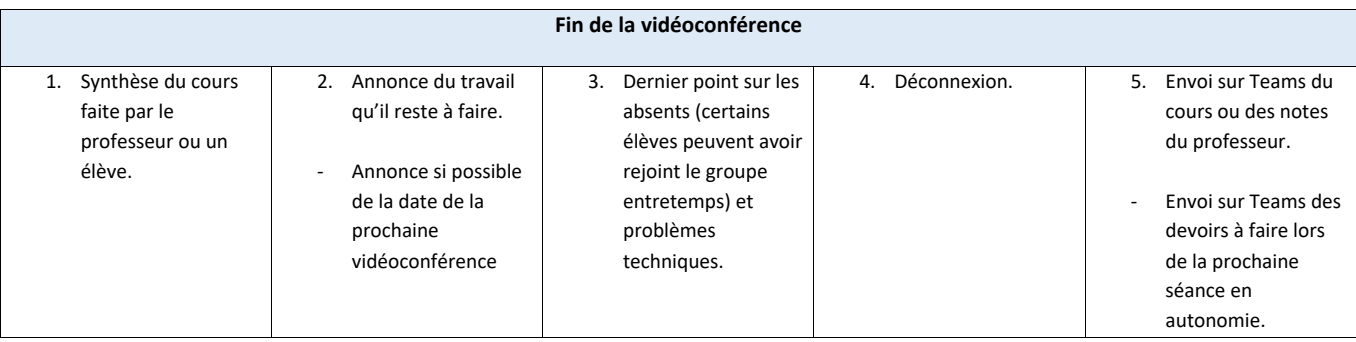

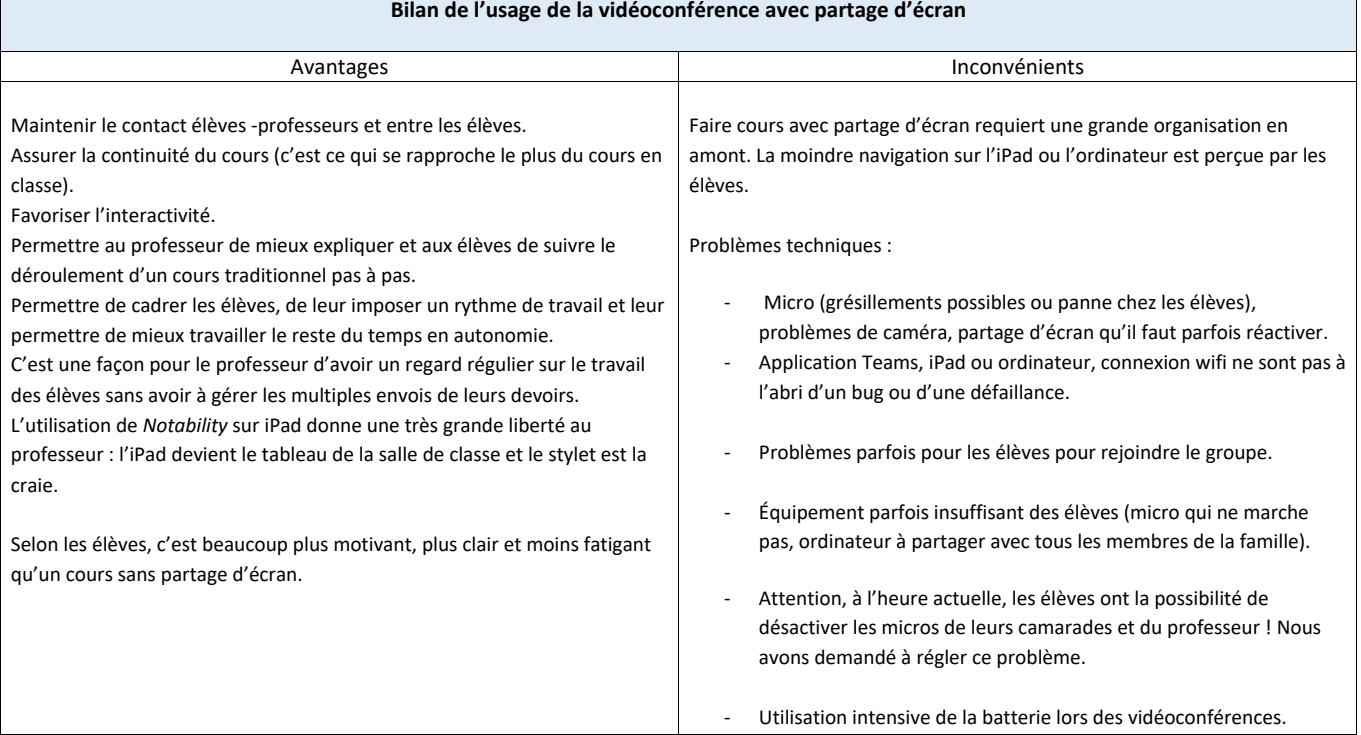

**Remarque importante :** Il serait vraiment souhaitable que les élèves soient mieux équipés : cela résoudrait une grande partie des problèmes techniques rencontrés. Si les élèves étaient équipés d'iPad ou de tablettes, cela leur permettrait de partager leur écran avec leurs camarades et le professeur ; ainsi, on pourrait commenter ou corriger en direct avec l'Apple Pencil ou un stylet les travaux d'élèves sur *Notability* (ou *Goodnotes* etc.). En mathématiques notamment, l'utilisation de la tablette lors de la vidéoconférence permet de gagner un temps considérable par rapport à l'ordinateur où il faudrait beaucoup de temps pour taper les signes mathématiques.

Document réalisé par Christophe Alpacca et Mouni Benhassine (École Européenne de Varese)

## **Annexes :**

1. Mise en place d'une *Vidéoconférence sur TEAMS avec partage d'écran sur iPad* (avoir au préalable téléchargé l'application TEAMS pour

iOS), fichier PowerPoint

Lien vidéo : https://youtu.be/fJ4YU0BQovM

- 2. *Recopie d'écran sur iPad* (fichier PDF)
- 3. Chaîne YouTube Christophe Alpacca (alimentée par le professeur et ses élèves) https://www.youtube.com/channel/UCCPDhVo1x\_exUx2Ei68FbAg
- 4. Chaîne YouTube Mouni Benhassine (alimentée par le professeur et ses élèves)

https://www.youtube.com/channel/UCDHEWD9v6C1U8sNMAb61xSA